# **VARISPEED SERIES OPTION CARD** PROFIBUS-DP COMMUNICATION INTERFACE CARD **INSTRUCTIONS**

MODEL: SI-P1

Upon receipt of the product and prior to initial operation, read these instructions thoroughly, and retain for future reference.

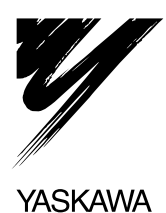

MANUAL NO. TOBZ-C736-70.3B

## **Safety Information**

Read this instruction manual and the related documents thoroughly before installation, operation, maintenance or inspection of this product. Make sure you understand product information,all precautions and safety information before using the product. Also, keep this manual in a convenient location so that it can be referred to whenever necessary.

The following conventions are used to indicate precautions in this manual.

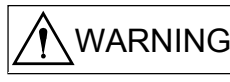

Indicates precautions that, if not heeded, could possibly result in loss of life or serious injury.

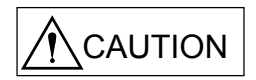

Indicates precautions that, if not heeded, could result in relatively serious or minor injury, damage to the product, or faulty operation.

Even items described in  $\sqrt{N}$ CAUTION may result in a vital acccident in some situations.

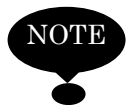

: Items to be observed by users are described in the relevant sections.

In either case, follow these important notes.

# **CAUTION**

- ・**A CMOS IC is used for the Option Card. Handle the control board and CMOS IC carefully. The CMOS IC can be destroyed by static electricity if touched directly.**
- ・**To remove this option card from the inverter and transport or store it separately, keep the option card in the anti-static electricity package used to protect the unit at delivery.**
- ・**Do not change the wiring or remove/insert the connectors while the power is turned ON.**

Failure to observe this caution may result in injury.

The PROFIBUS-DP Communication Interface Card SI-P1 is an option card that can be mounted on the inverter control circuit board and used for communications with the PROFIBUS-DP master.

Three types of I/O data length (32 bytes, 12bytes, 6bytes) can be selected. The run/stop status can be monitored and the inverter internal constants can be set/changed from the PROFIBUS-DP master.

The SI-P1 card can be mounted on these inverters.

VS-616G5:Standard series (Operates on inverter software No.S1042 or later edition) Varispeed F7:Standard series

Varispeed G7:Standard series

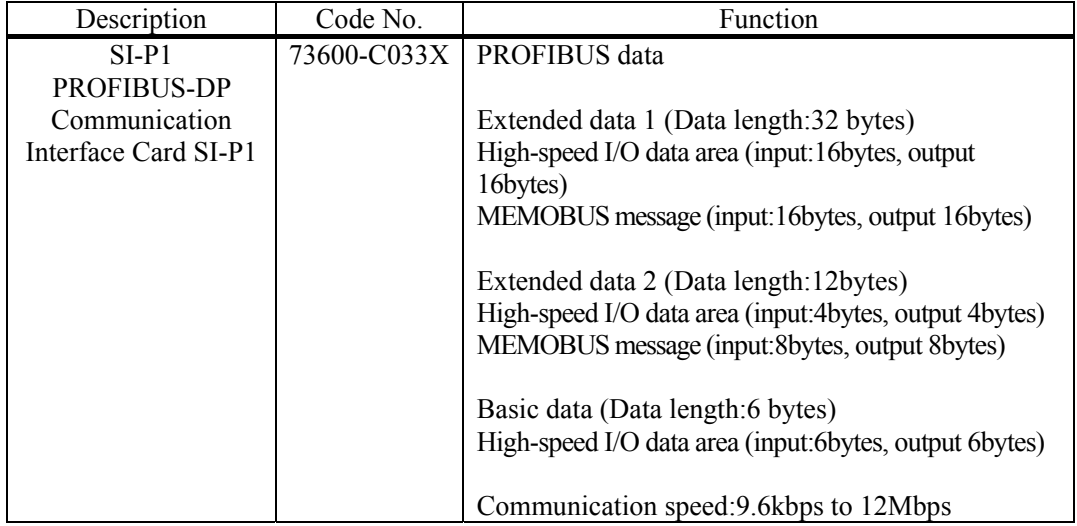

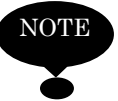

#### : Before Use

- (1) Read this instruction manual and the instruction manual of the inverter on which the PROFIBUS-DP Communications Interface Card SI-P1 is to be mounted before using the PROFIBUS-DP Communications Interface Card SI-P1
- (2) Connect the PROFIBUS-DP communications interface card SI-P1 to the connectors or external terminals where the inverter power supply is turned OFF and the inverter CHARGE indicator lamp is extinguished.
- (3) Specify the name and code number when placing an order of the PROFIBUS-DP communications interface card SI-P1.

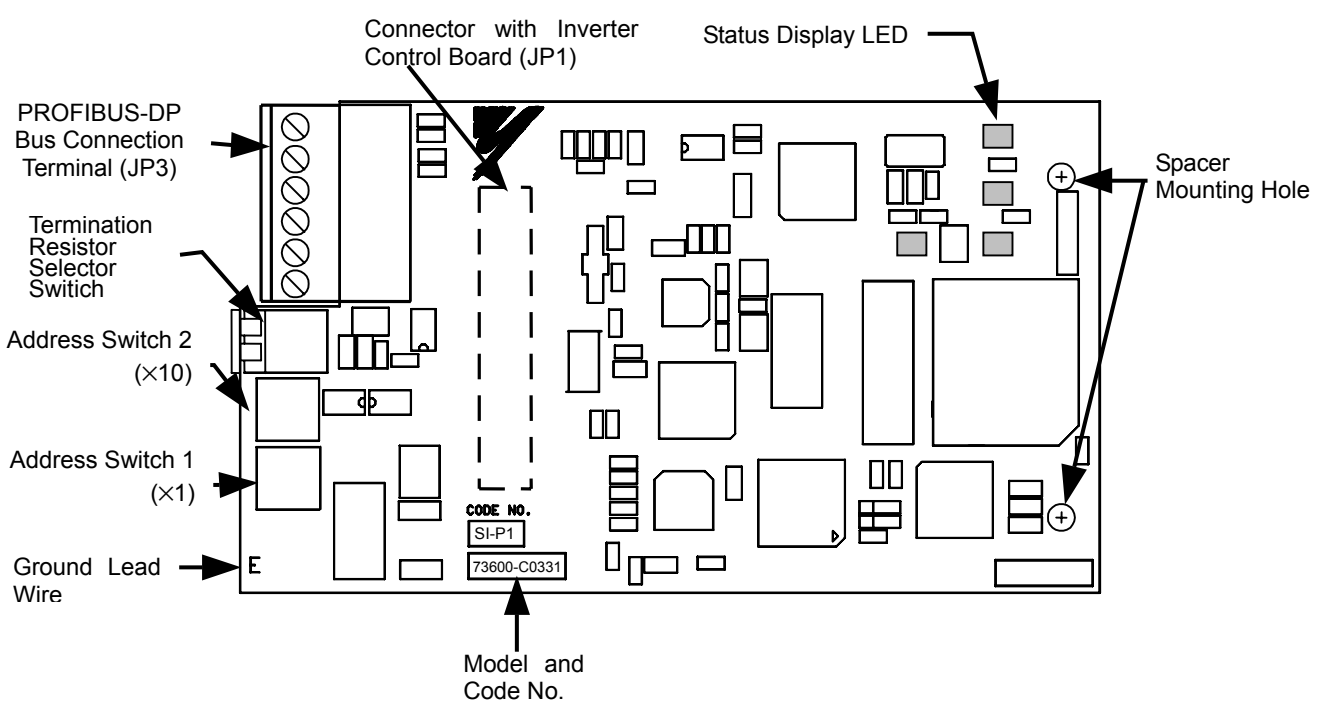

Fig. 1 PROFIBUS-DP Communications Interface Card SI-P1

# **1. RECEIVING**

# **CAUTION**

#### **Verify that the product received is the product ordered.**

Installing the wrong product may cause injury or equipment damage.

Check the following points although the product has been through strict inspections.

- (1) Check the nameplate to confirm that the product is as you ordered.
- (2) Check that there is no damaged part caused during transportation.

Contact your Yaskawa representative immediately if any failure should be found concerning the above items.

## **2. INSTALLING TO INVERTER** (See Fig. 2.)

- (1) Turn OFF the main circuit power supply and remove the inverter front cover after passing the time specified in the inverter front cover. Confirm that the CHARGE indicator lamp is extinguished.
- (2) Fit the SI-P1 card connector JP1 to the connector 2CN (number of pins: 60P) on the inverter control board. At this time, insert the two SI-P1 card spacer mounting holes into the option card spacer on the control board until a click is heard, and mount the SI-P1 card firmly. (See part  $(A)$  in the side view.)
- (3) Connect the ground lead wire to the control circuit terminal E (For G5 inverter : terminal 12) of the inverter control board.
- (4) After mounting the SI-P1 card, select the termination resistor, set the address switches 1 and 2, and make connection with the card to the peripheral devices. After completion of connection, mount the inverter front cover.

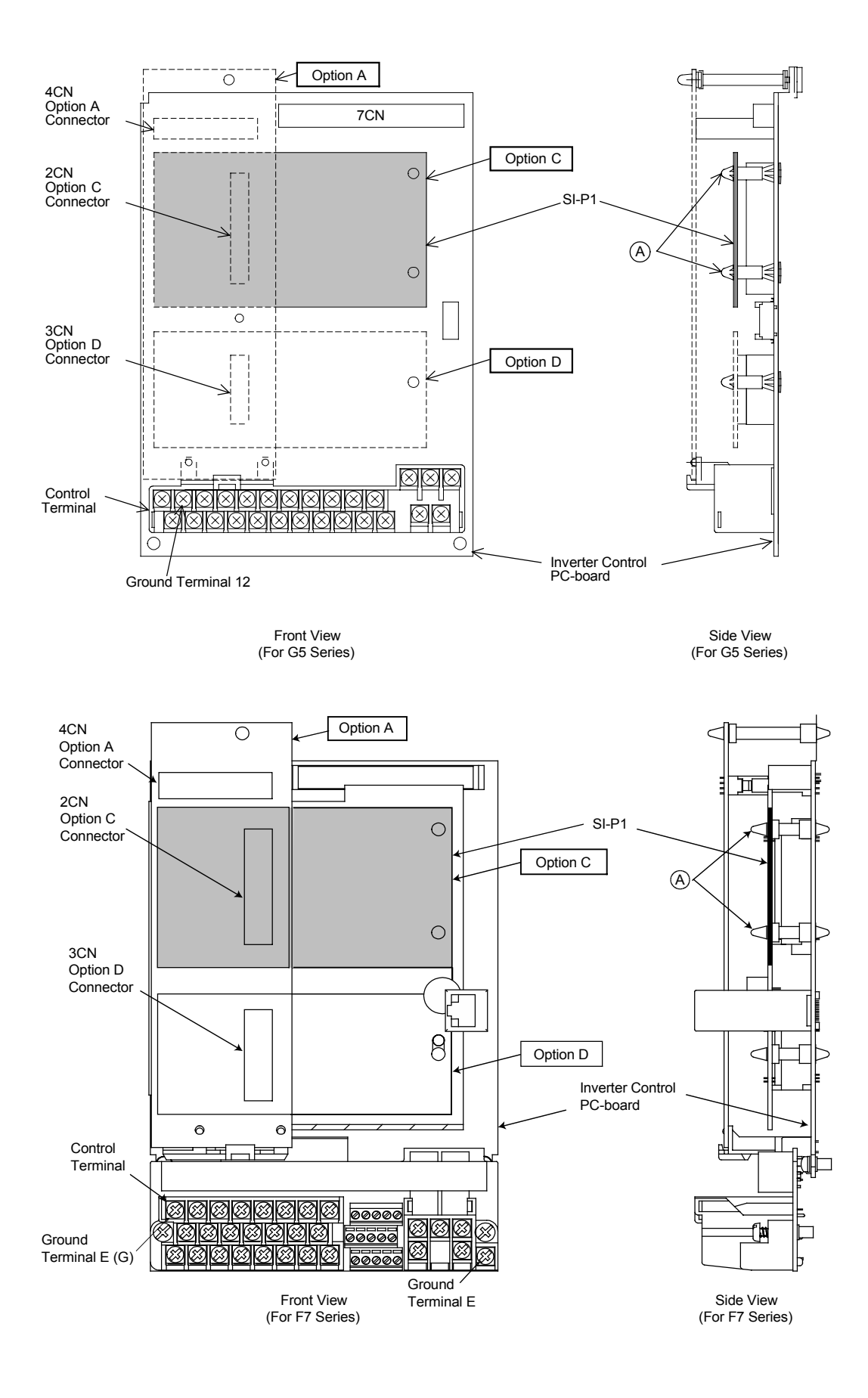

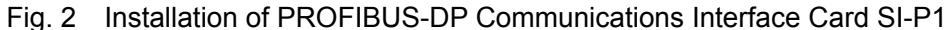

- 5 -

# **3. INTERCONNECTION**

Fig. 3 shows the interconnection between the inverter, SI-P1 card and host PROFIBUS-DP master.

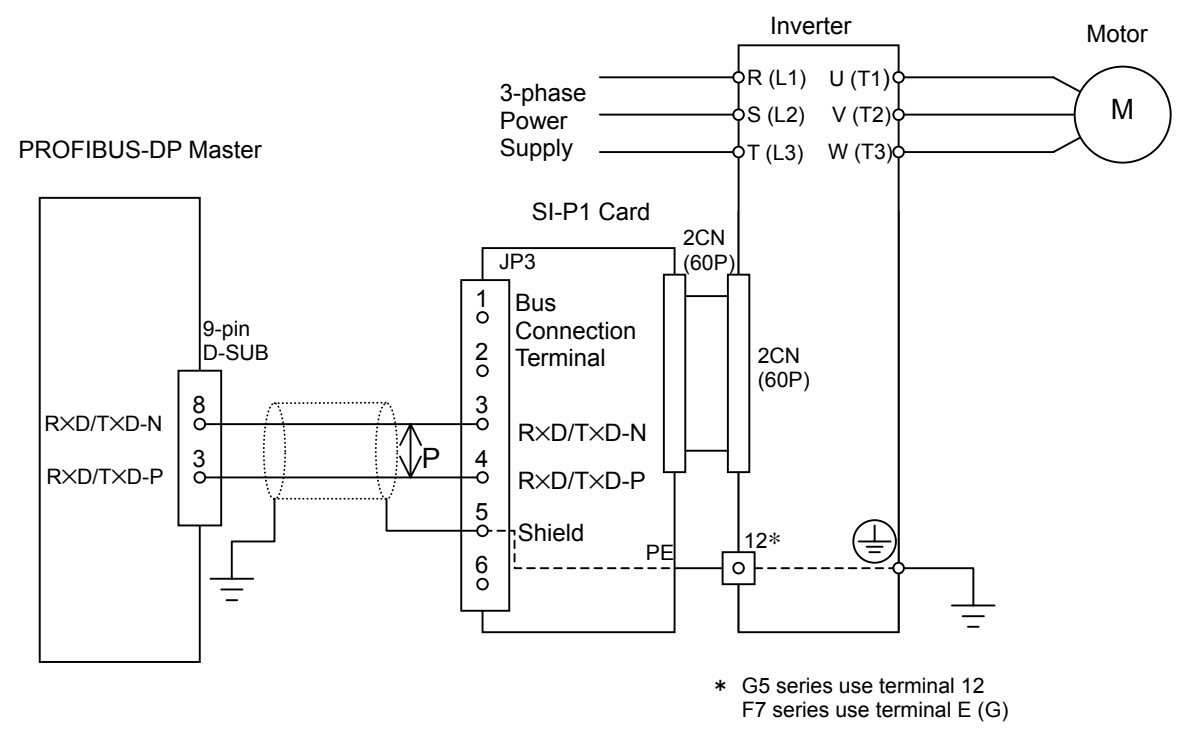

Fig. 3 Interconnection Diagram

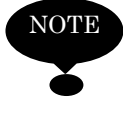

#### : Precaution on Wiring

- (1) Separate the SI-P1 card communications wiring from main circuit wiring and other power cables.
- (2) Use a shielded twisted-pair cable conforming to the PROFIBUS specifications for the communications cable.

## **4. WIRING**

(1) Table 1 shows the functions of the terminals for the SI-P1 card PROFIBUS-DP bus connection.

| Terminal<br>No. | Name           | Contents                                         |                                                               |
|-----------------|----------------|--------------------------------------------------|---------------------------------------------------------------|
|                 | $+5V$ BUS      | Not used.                                        |                                                               |
| 2               | <b>GND BUS</b> | Not used.                                        | -6<br>5 <sup>1</sup><br>4                                     |
|                 | A-Line         | Minus RxD/TxD according to RS-485 specifications | كسسط                                                          |
| 4               | <b>B-Line</b>  | Plus RxD/TxD according to RS-485 specifications  |                                                               |
|                 | Shield         | Bus cable shield connection terminal             | Terminal                                                      |
| 6               | <b>RTS</b>     | Not used.                                        | <b>Termination resistor</b><br>block (JP3)<br>Selector Switch |

Table 1 Functions of Terminals for SI-P1 Card PROFIBUS-DP Bus Connection

(2) Wire the host PROFIBUS-DP master and SI-P1 card on the terminal block as follows;

1) The applicable cable sizes of the terminal block JP3 are shown below. 〔Terminal: MINI COMBICON series, made by Phoenix Contact Co., Ltd.〕

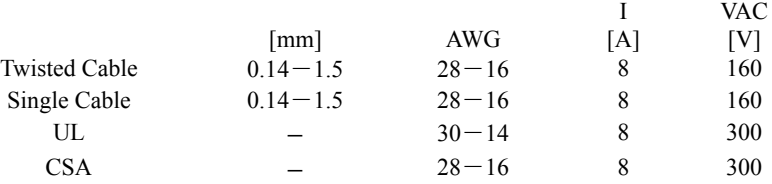

- 2) Refer to Fig. 4 for an illustration of how the end of the connecting cable on the SI-P1 card's side should be prepared.
- 3) Use a thin screwdriver, less than 2.5mm wide and less than 0.4mm thick, to loosen the terminal screw.

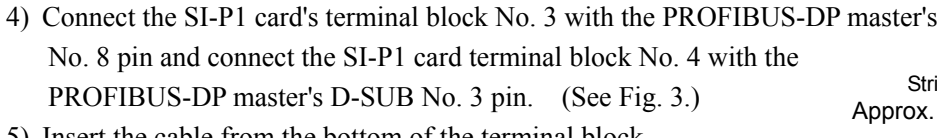

- 5) Insert the cable from the bottom of the terminal block.
- 6) Tighten the terminal screw so that the cable cannot be removed. (Tightening torque:  $0.22$  to  $0.25$  [N $\cdot$ m])

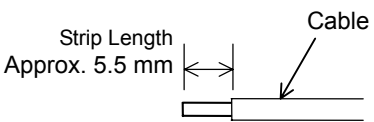

Fig. 4 Connection Cable Termination at Bus Connection Terminal SI-P1

## **5. SETTING**

5.1 Setting of SI-P1 Board

#### 5.1.1 Address Switches

Rotary address switches to set the slave address on the PROFIBUS-DP are provided.

Setting address switches 1 and 2 on the SI-P1 card can be used to set the inverter address on the PROFIBUS-DP.

Address setting:

Address = (setting of address switch 2)  $\times$  10 + (setting of address switch 1)  $\times$  1

Example) For address "15" setting. Set address switch 2 to "1". Set address switch 1 to "5".

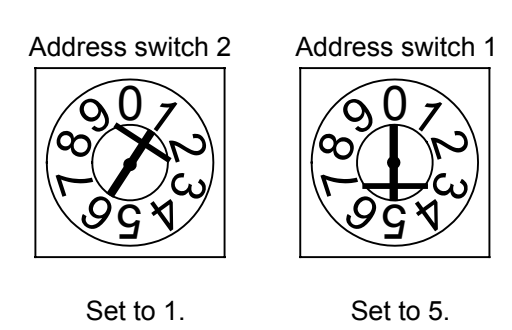

#### 5.1.2 Termination resistor Selector Switch

To reduce the reflection of the signal and stabilize communications, a termination resistor must be attached on the end unit of the transmission line. When the SI-P1 card is connected as the end unit of the communications line, the termination resistor selector switch ON of the SI-P1 card will connect the termination resistor. Termination resistors do not have to be mounted externally.

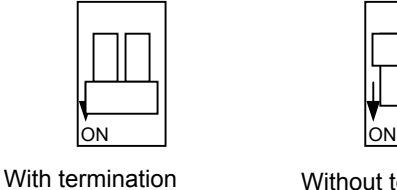

resistor (Switch ON)

Without termination resistor (Switch OFF)

1

Termination Resistor Selector Switch

### 5.1.3 Setting of Communications Speed

When the communications speed is set on the PROFIBUS-DP master, the speed for the SI-P1 card is also automatically set. The communications speed for the SI-P1 card does not have to be set.

### 5.2 Inverter Setting

Execute the following constant setting, whenever necessary, before starting communications between the inverter and the PROFIBUS-DP master.

5.2.1 F7, G7 Series

| Constant<br>No. | 0.4.1 11,01001100<br>Name                                             | Description                                                                                                    | <b>Factory</b><br>setting |
|-----------------|-----------------------------------------------------------------------|----------------------------------------------------------------------------------------------------|---------------------------|
| $b1-01$         | Reference selection *1                                                | Set the frequency reference input method.<br>0: Digital Operator<br>1: Control circuit terminal (analog input)<br>2: MEMOBUS communications<br>3: Option Card<br>4: Pulse train input                              | 1                         |
| $b1-02$         | Operation method selection *1                                         | Set the run command input method<br>0: Digital Operator<br>1: Control circuit terminal (sequence input)<br>2: MEMOBUS communcations<br>3: Option Card                                                              | 1                         |
| F6-01           | Stopping method after communications<br>errors                        | Set the stopping method for communications errors.<br>0: Deceleration stop using deceleration time in C1-02.<br>1: Coast to stop<br>2: Emergency stop using deceleration time in C1-09<br>3: Continue operation *2 |                           |
| F6-02           | Input level of external error from<br>Communications Option Card      | 0: Always detect.<br>1: Detect during operation.                                                                                                    | $\mathbf{0}$              |
| $F6-03$         | Stopping method for external error from<br>Communications Option Card | 0: Deceleration stop using deceleration time in $C1-02$<br>1: Coast to stop<br>2: Emergency stop using deceleration time in C1-09<br>3: Continue operation *2                                                      | 1                         |

∗1: To run/stop through the PROFIBUS-DP communications, set "3" to b1-02. To set frequency, set "3" to b1-01.

∗2: Selecting "Continuous operation" continues the operation with the inverter single-unit at fault occurrence. Therefore,

provide some other measures (emergency stop switch, etc.) to assure safe operation.

#### 5.2.2 G5 Series

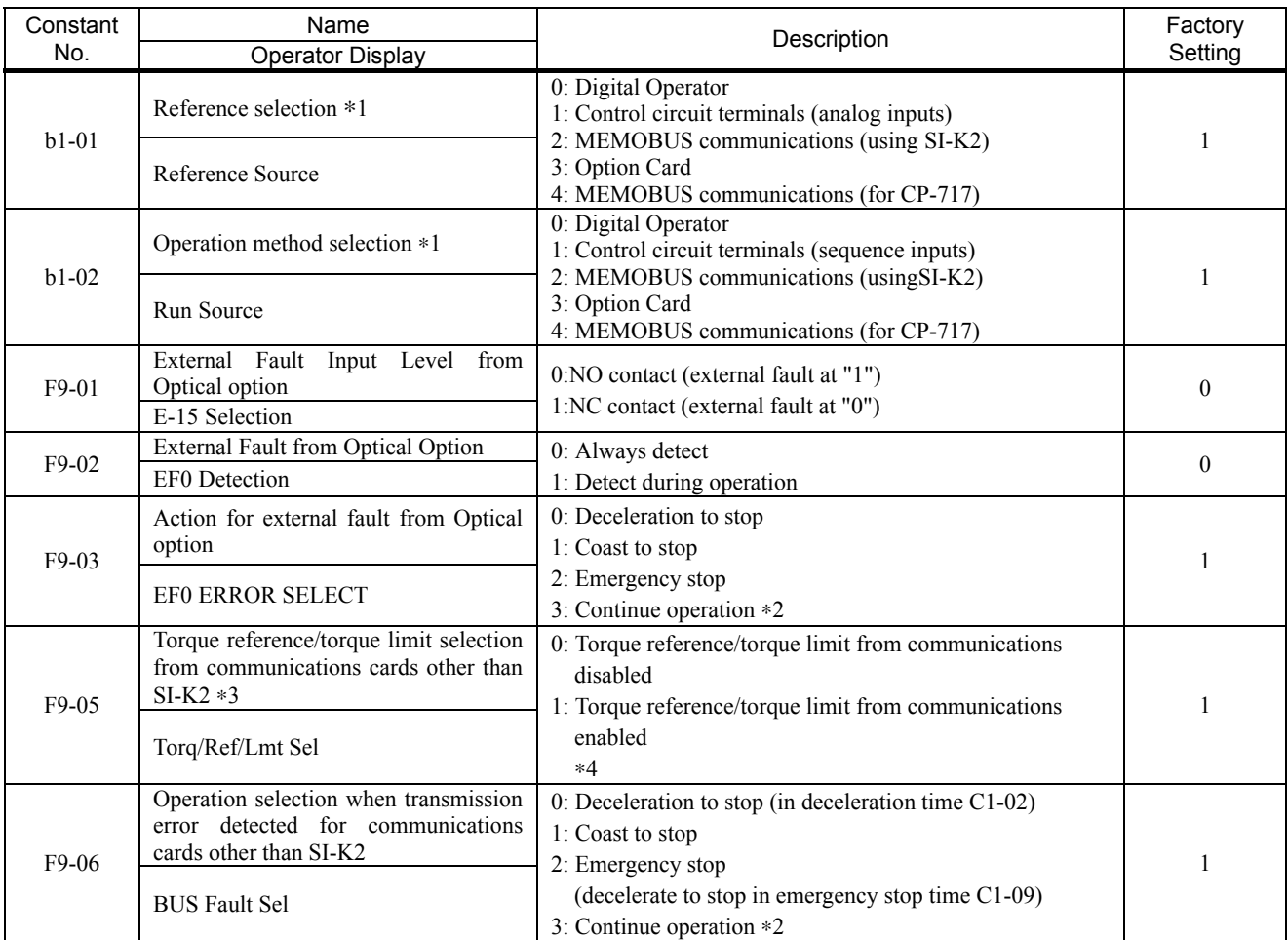

∗1: To run/stop through the PROFIBUS-DP communications, set "3" to b1-02. To set frequency, set "3" to b1-01.

∗2: Selecting "Continuous operation" continues the operation with the inverter single-unit at fault occurrence. Therefore, provide some other measures (emergency stop switch, etc.) to assure safe operation.

∗3: Enabled when "3: flux vector control" is selected at A1-02 (control mode selection). In this case, d5-01 (torque control

selection) setting alternates torque reference and torque limit.

- $d5-01 = 0$  (speed control mode) : Torque limit value
- $d5-01 = 1$  (torque control mode) : Torque reference value
- ∗4: When "1: Enabled" is selected for F9-05 (factory setting), the motor may not rotate unless torque reference/torque limit is set from the PROFIBUS-DP.

### 5.3 Operating the GSD File

To configure the SI-P1 card for the PROFIBUS-DP master, the GSD file is necessary. To use the SI-P1 card, register the GSD file in the PROFIBUS-DP master as slave.

The GSD file name (YASK00CA.gsd) for the SI-P1 card is the same as the GSD file name for the SI-P card, however the GSD file version is different.

(Previous GSD file:Revision=Version1.0  $\rightarrow$  New GSD file:Revision=Version3.1)

Contact your Yaskawa representative to get the new GSD file for SI-P1 card.

The new GSD file (Version3.1) for SI-P1 card is applicable to both the SI-P1 card and the SI-P card.

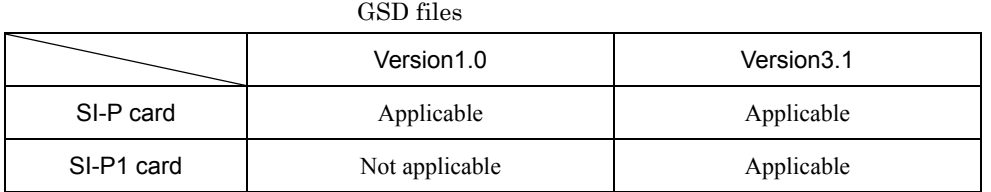